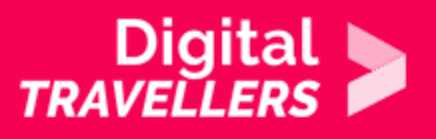

## **TOOL – COMMUNICATING WITH SIGNAL**

COMMUNICATION & COLLABORATION > 2.1 INTERACTING THROUGH DIGITAL TECHNOLOGIES

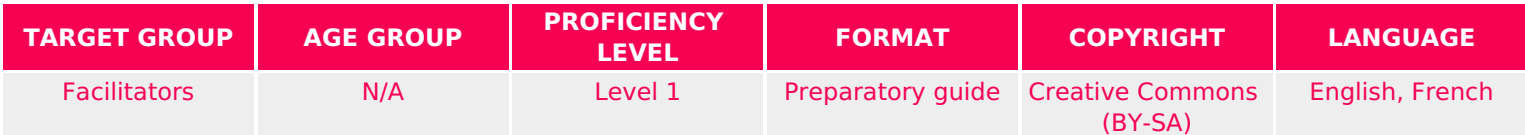

This document contains background information for facilitators before they run the workshop with participants. It gives an understanding of how to use how to use the communication app known as Signal.

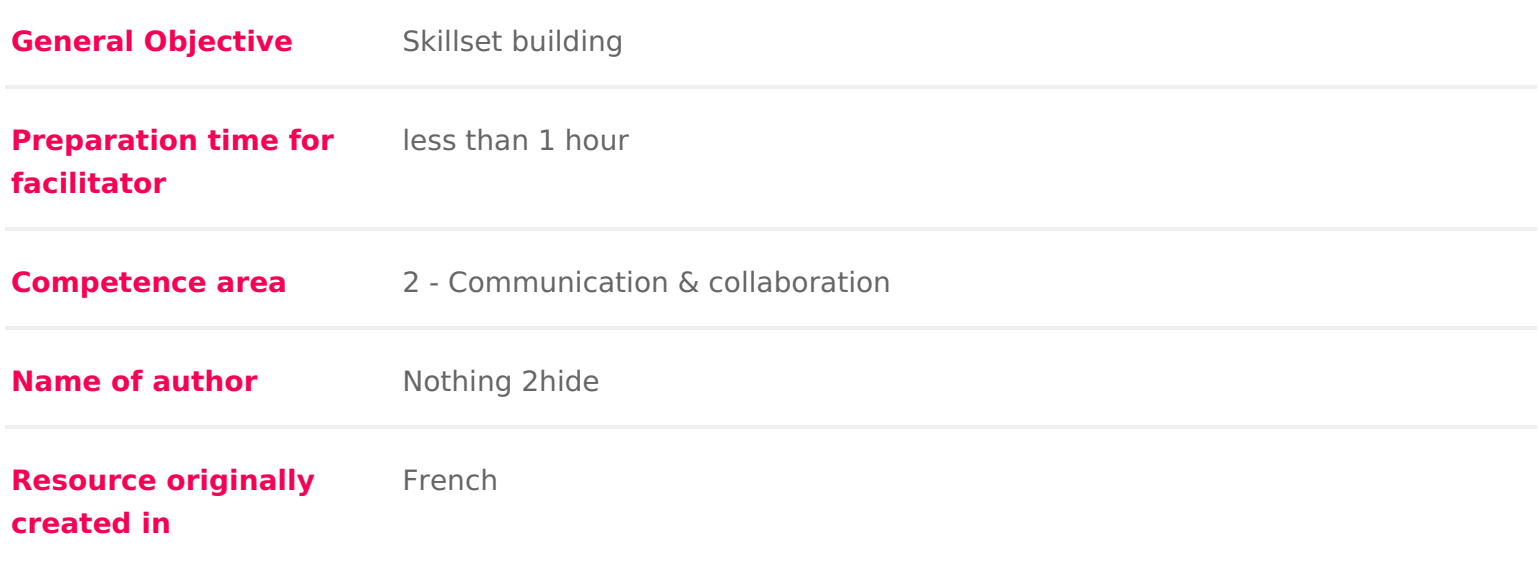

## WORKSHOP DIRECTIONS

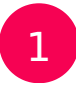

## 1 Introduction to communication encryptio

Your communications contain a wealth of information. This can be used for a v reasons, for example as part of a court case. However, what is more often the apps tend to use your data for targeted advertising. This is the case for exam used bots to scan users emails for years in order to produce personalised ad of those maFialssebook Messenger also offers the ability to showd teapregned tiendy addrve the content of your conversations.

Two people discuss what they might

have for dinner. As if by magic, an add for a local food market appears in the conversation.

For your communications, there are two things to differentiate: those that pas mobile network (phone calls and text messages) and online exchanges using t etc.).

Phone calls and text messages are easy to intercept and particularly to decry intent and well-equipped can listen to and read your exchanges, voice or text

For online communication, it can be a little more difficult depending on the approor

Communication apps :

- Messenger: not encrypted by default. You needs bocruest ecto have conpatattoino encrypt your communications end to end. End to end means that only you and your the messages, which are encrypted on your device and decrypted when the phone.
- \* WhatsApp: conversations here are encrypted here end to end by default. E metadata e.g. which number called which number and for what duration
- \* Skype: also features encryption but not by default: Microsoft holds the ke decryption and can technically access your conversation. To have a truly you will need to use the option New Private Conversation .
- \* Snapchat: offers no encryption. Worse, the seemingly temptoeroahryioned sysages [recovered by the c](https://www.smh.com.au/technology/snapchat-now-owns-your-photos-even-after-they-disappear-20151102-gkobrl.html)ompany .
- \* Telegram: messages on this app are not encrypted by default. You will ha chat to encrypt your communication. However, contrary to Skype, Messen use common encryption systemsys Teletgam hat is known only by the compan

To protect your private life, one of the best apping saylou can use is

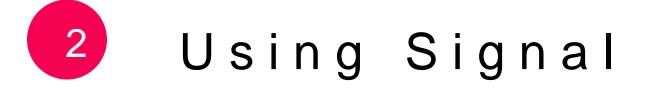

[In an interview with the French newsp](https://www.lemonde.fr/pixels/article/2014/08/09/on-a-teste-signal-l-appli-qui-permet-de-passer-des-appels-securises_4469278_4408996.html)a\$ignale Mondetors explain that their aim

that every person concerned by the preservation of their private lives wou free service. We believe that everyone has the right to communicate freel

No problem you don t need to by an actual spy. Encrypted apps are accessib at Signal assures:

that everyone will be able to communicate securely using a means as a si accessible as a phone call.

Signal encrypts voice and text messages. You can call or send voice or text m attachments (photos, PDFs, etc.).

Now, time to use app. Let s install it:

- if you have an androGido gulse play
- if you have an iPhone, asere

Signal asks for your authorisation to access your contacts. If you say yes, all be integrated to the app. Signal will inform you when a new contact installs it already on Signal will receive a notification informing them that you are now u

Once the app is installed, choose a username and image. This is the name that contacts. Be aware that you can only use Signal with others who have it.

Once this is done, explore the app. Try the following actions:

- Send a written message to a friend (and vice versa)
- Send a voice message
- Make a phone call (in the interface, tap the phone icon)
- \* Make a video call (make a call, then ta the camera which appears during t
- Send a file
- \* Start a group conversation (on the home screen, where all conversations and three vertically arranged dots on the top right, then New group .

To start a conversation, click on the pencil icon the choose a contact

Each of these steps will be quite instinctive, since the application is quite lik apps.

To start a phone call or leave a voice message

To start a video call, click the camera

You can also send temporary messages which delete themselves after they are

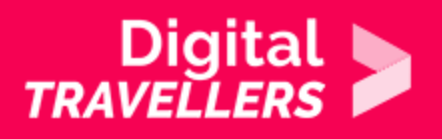

- On Android: settings (the three dots on the top left of the screen) > Disappearing messages > choose the duration. If you select 5 seconds, once your recipient read the message, it will delete itself 5 seconds later. You can choose from 5 seconds to 1 week.
- On iPhone: tap on the contact's number, in the conversation > Disappearing messages > select duration

If you want to add extra security, you can use the 'safety number' feature. Each Signal conversation has a unique safety number that allows users to verify the security of their messages and calls with specific contacts. This can be identified through the use of QR codes. Each contact receives a unique QR code which can be scanned in order to compare safety numbers.

You can verify a friend's phone. This advanced feature assures users that when they exchange with a contact on Signal, the person they are communicating with is without any doubt who they claim to be. It is a little like an identity card for each Signal user. Your contact shows you theirs, you save it to your phone, and if one day they change their phone or if someone takes their number to use it for another phone, Signal will send you a notification during the conversation.

- On Android: in the conversation > settings (three dots on top left of the screen) > conversation settings > view security number.
- On iPhone: tap on the contact's name and number in the conversation > view security number

To verify a phone

You have now learned about the principal features of Signal. For more information, official guide iOS for Android